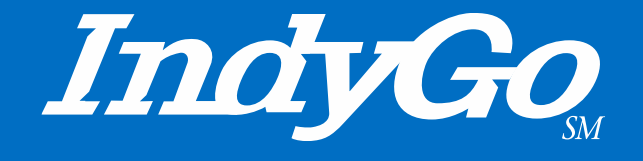

#### Bus Operator Triannual Bid Guide March 29, 2022

Service Scheduling Team

#### Bus Operator Triannual Bid Tutorial

- What is a Bid Sheet?
	- How do I complete it?
- How do I select Duties?
	- What are duties anyway?
- What do I do with my Bid Sheet once I have filled it out?
	- What if my Bid Sheet is filled out incorrectly?
- What happens to my Bid Sheet after I turn it in?
	- What happens if I miss the turn in time?
	- What if my Bid Sheet is incorrect?
- How will I know what selections I was awarded?

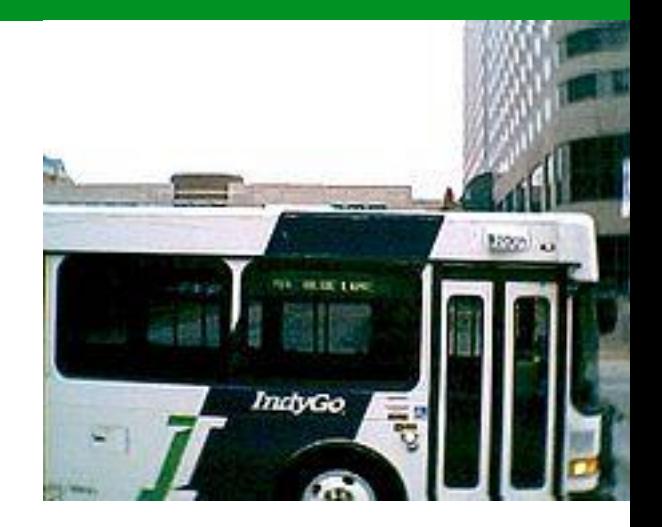

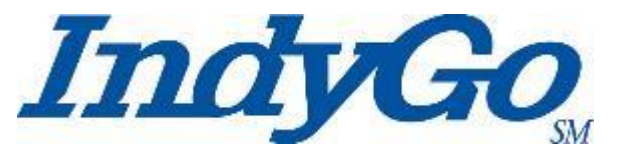

#### Bid Sheet and Understanding Run Numbers

A **Bid Sheet** is what is used to make selections in the Triannual Bid

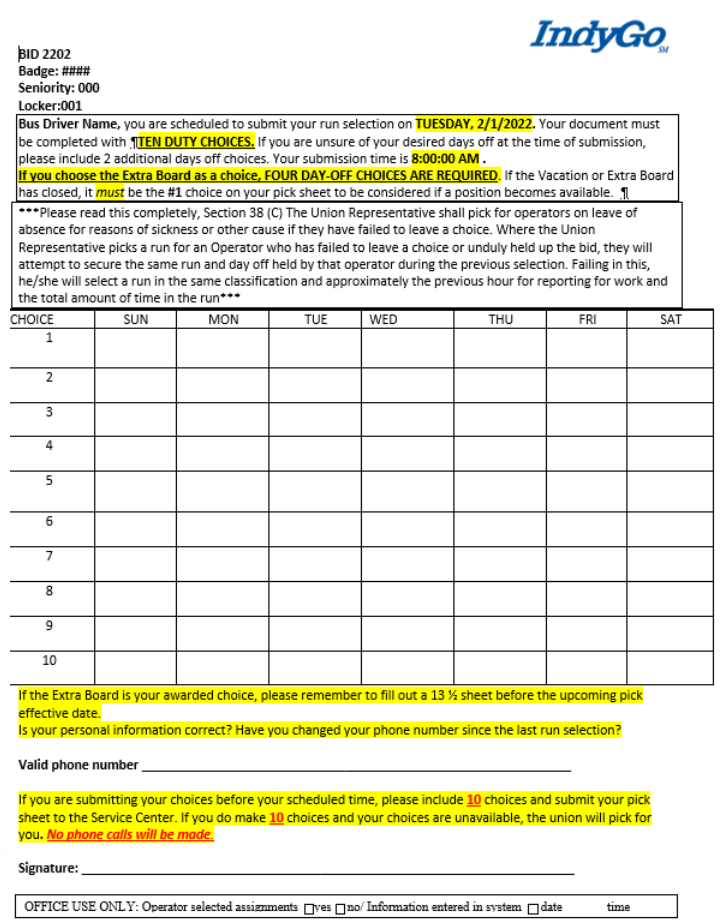

• To correctly make your selections, you need to know what the [run numbers](https://indygotransportation-my.sharepoint.com/:w:/g/personal/gpoore_indygo_net/Edx8c4g99pdItw6dxtQ40IEB2xlvmibsrqwtuRmjLOgk4A?e=GRCHFr)

represent

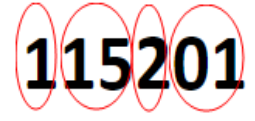

- The first digit indicates the day of week type
	- $\circ$  1 = Weekdays
	- $\circ$  2 = Saturdays
	- $\circ$  3 = Sunday
- The second and third digits indicate the run number
	- o In the above example it is 15
- The fourth digit indicates type of run
	- o 1 = Straight Early completed before 5:00 pm
	- o 2 = Split Early completed before 5:00 pm
	- o 3 = Straight Midday completed by 9:45 pm
	- $\circ$  4 = Split Midday completed by 8:30 pm
	- o 5 = Straight Late completed after 9:45 pm
	- 6 = Split Late completed after 9:45 pm
	- o 7 = Swing Shift completed before 7:45 pm
	- $8 = Part$ -Time
	- $\circ$  9 = Open Work
		- Called Trippers
- The fifth and sixth digits indicate the sequence in which the run is billed out by the Service Center

Using this logic, the duty number above is on a weekday, the run number is 15, the run is a split early, and the sequence for the bill-out from the Service Center is 01

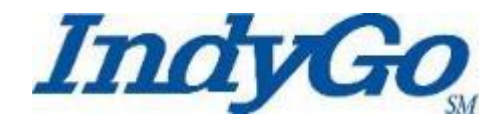

- Duties, also known as runs, are posted in the South Lounge of the 1501 Campus
	- The runs come in five distinct varieties
		- **8 hour packaged runs**
			- These are **duties** that are packaged together for a specific work week.
			- These duties typically have **five** approximately **eighthour** working days and **two** days off built into the package

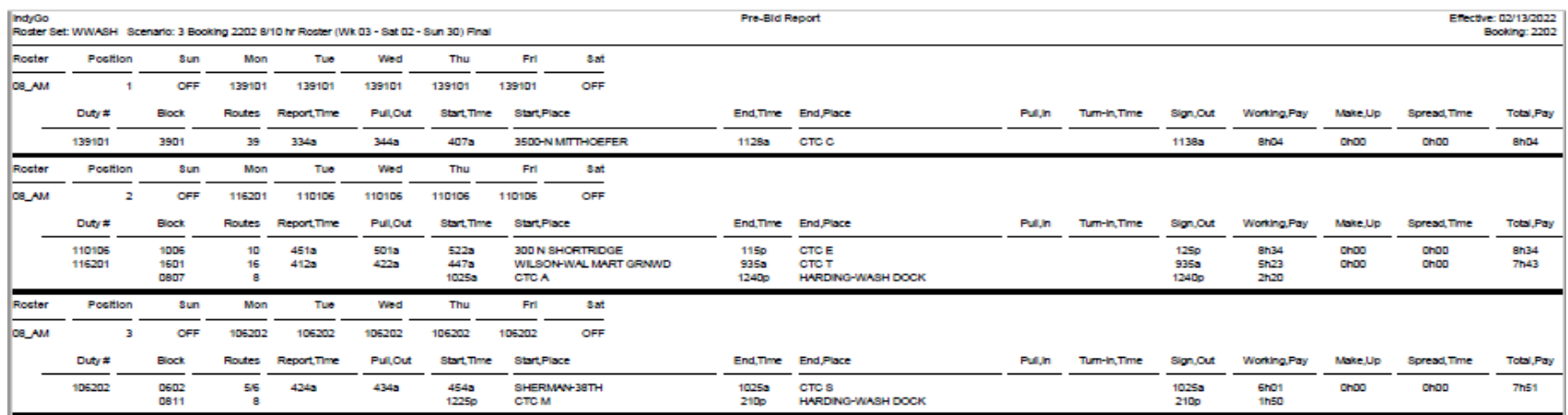

#### • **10 hour packaged runs**

- These are **duties** that are packaged together for a specific work week.
- These duties typically have **four** approximately **tenhour** working days and **three** days off built into the package

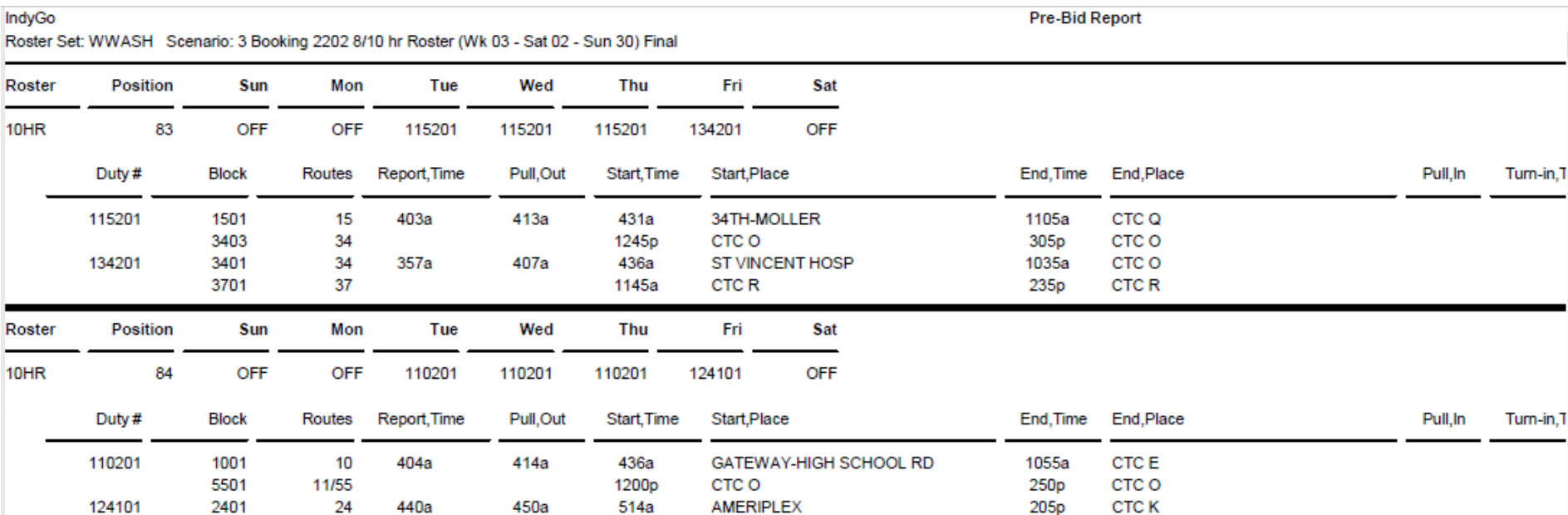

#### • **8-hour Cafeteria runs**

- These are **duties** that you can select individually to build your work week
	- These duties can **vary** on hours worked per day
	- These duties cannot exceed **five** selected duties
	- Off days are set at **two**
- **NOTE – Only one run can be broken in cafeteria style picks. For example, if you are selecting a run that has been broken one cannot break another duty to complete the bid selection**

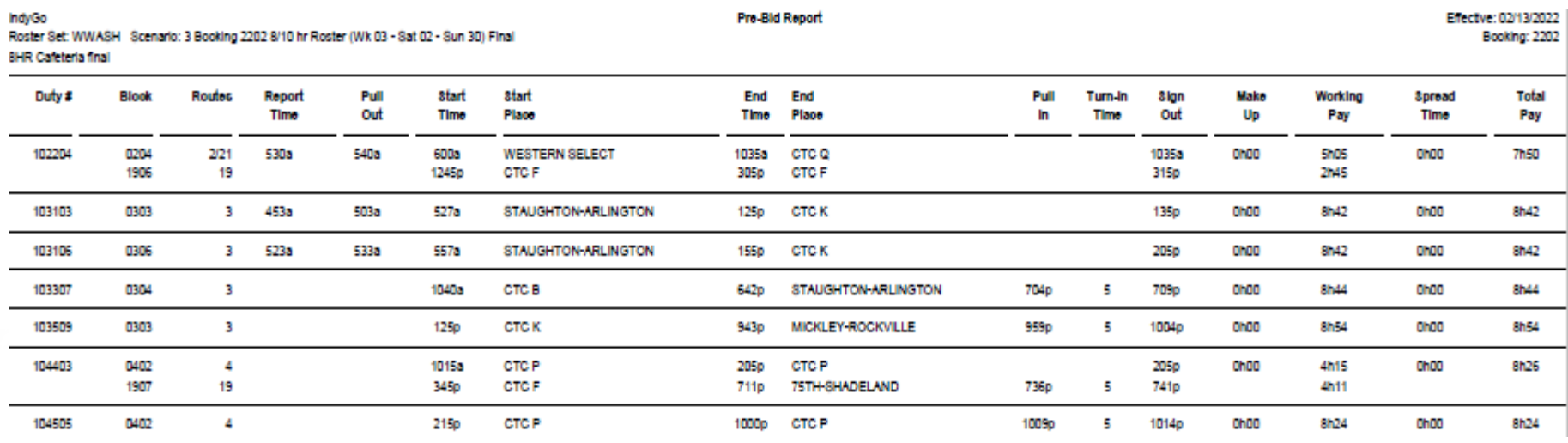

• Breaking in Cafeteria Style Selections

The following would not be allowed as it breaks open two sets of duties: One cannot pick duty 126103 on Monday, Thursday, and Friday and then pick duty 110102 for Tuesday and Wednesday- this would be breaking two duties

The following would be acceptable as one could break one set of duties: One can select duty 110102 for Tuesday, Wednesday, Thursday, and Friday and then select 110203 that shows open on Monday

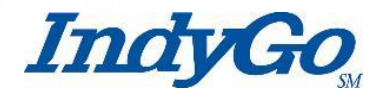

#### • **Extra Board Selections**

- To select the Extra Board, look for the Extra Board sheet in the South Lounge
	- You can only choose available days off when making your Extra Board selections
		- When the available sheet is full, no more selections can be made for the Extra Board
			- Do NOT mark on the sheet in the South Lounge
				- Enter your Extra Board Selections on your Bid Sheet

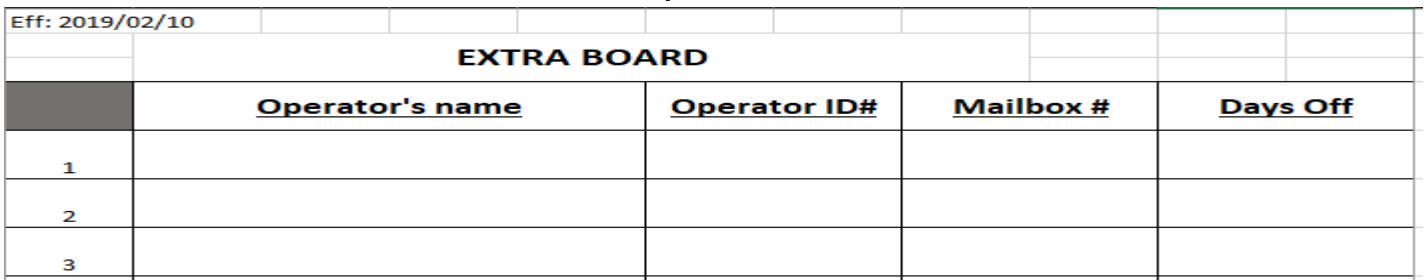

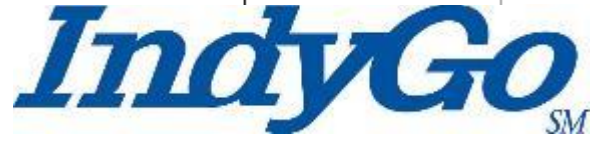

#### • **Vacation Board Selections**

- To select the Vacation Board, look for the Vacation Board sheet in the South Lounge
	- When the available sheet is full, no more selections can be made for the Vacation Board
		- Do NOT mark on the sheet in the South Lounge
			- Enter your Vacation Board Selections on your Bid Sheet

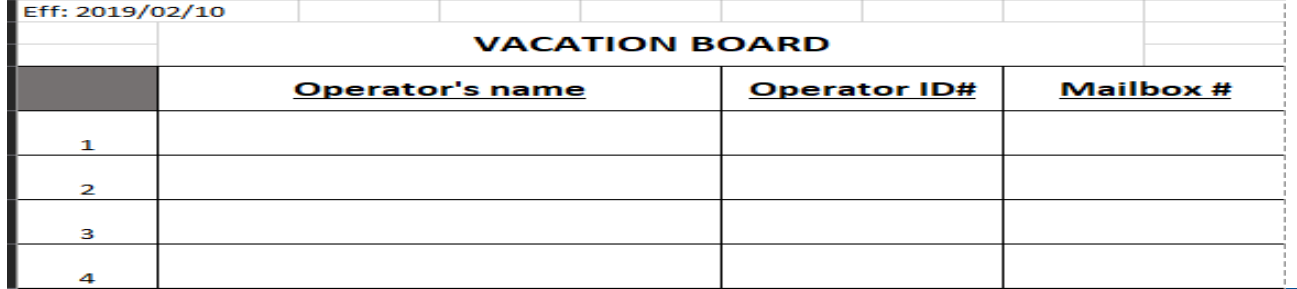

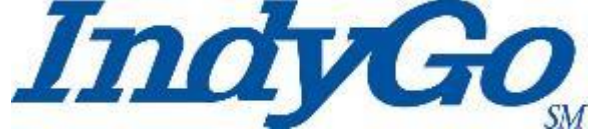

## Deciphering the Code

#### Reading the Pre-Bid Sheets

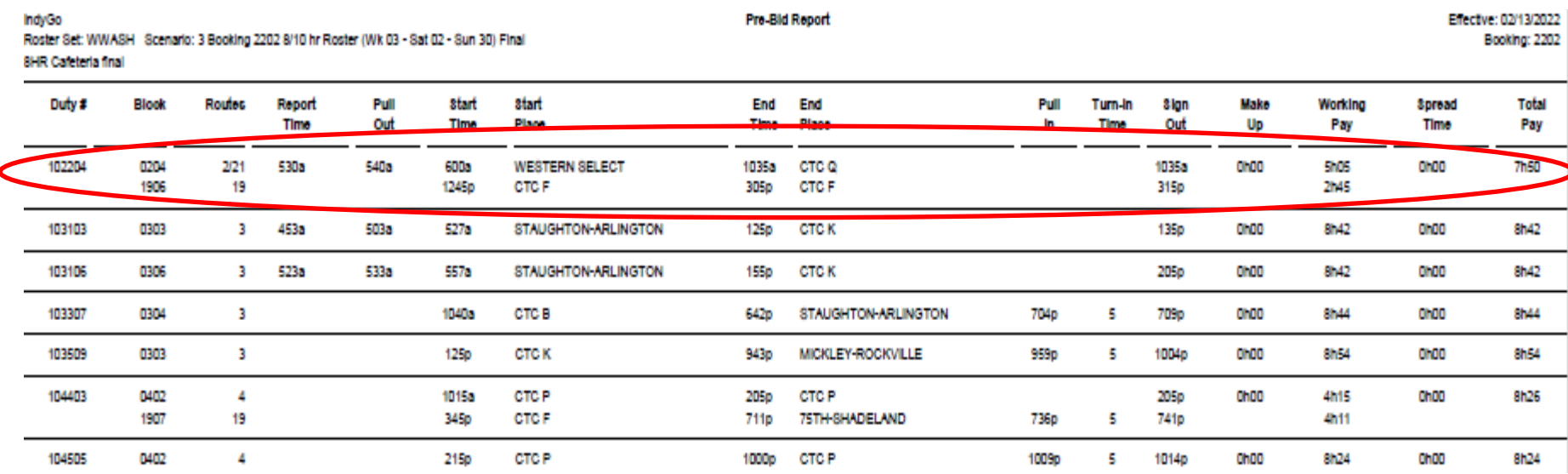

Let's use this duty as an example!

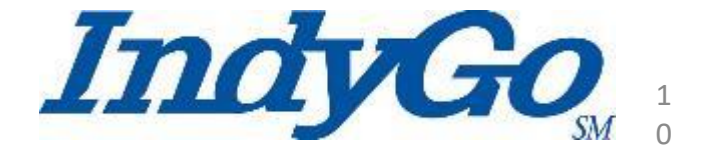

# Deciphering the Code

#### Breaking it down

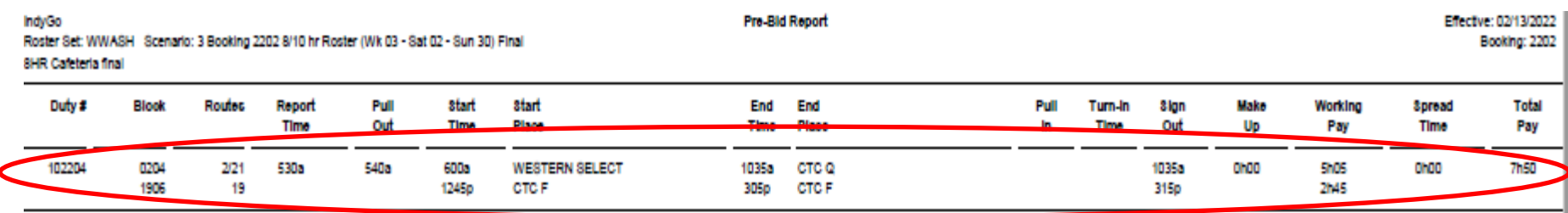

Based on the duty # we know this 8-hour Cafeteria style duty is a Weekday run, on the Route 2, it is a split early, and the Service Center bill out sequence is 4

The Blocks are 0204 and 1906 which include trips on the Route 2, 21, & 19

The report time is 5:30 am and the first part of the split ends at CTC Bay Q at 10:35 am

The second piece begins at CTC Bay F at 12:45 pm and ends at CTC Bay F at 3:05 pm

Sign-out time is paid in a ten-minute travel time

The run pays 7 hours and 50 minutes\* **\*NOTE- All full time runs pay a minimum of forty (40) hours calculated at the end of the work week**

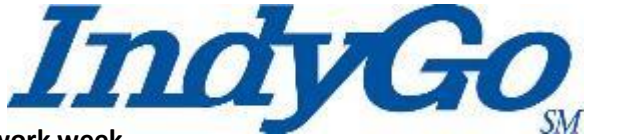

1 1

# Deciphering the Code

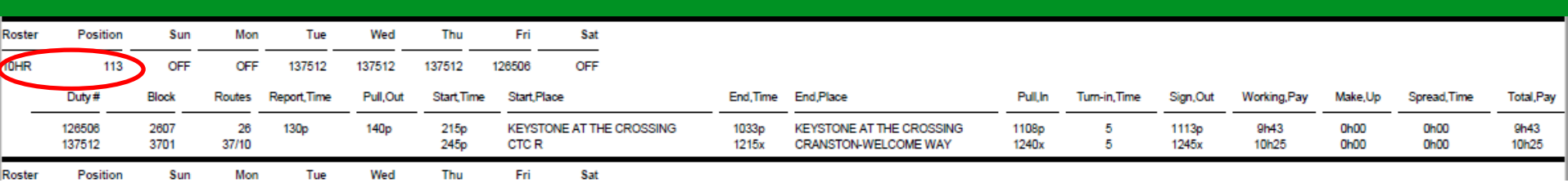

Based on this position's duty #'s we know this 10-hour Packaged style duty has Weekday runs. On Tuesday, Wednesday, & Thursday it is on the Route 37, it is a straight late.

The Block is 3701 which includes trips on the Routes 37 & 10

The report time is 2:45 pm at CTC Bay R and ends at 12:15 am at Cranston-Welcome Way

There is a paid 25-minute travel time and a paid five (5) minute sign out time at the Garage

On Friday, this package is on the Route 26, a straight late.

The Block is 2607 which only has trips on the Route 26

The report time is 1:30 pm, pulls out of the Garage at 1:40 pm and deadheads to it's start location at Keystone at the Crossing to begin revenue service at 2:15 pm

The route ends at Keystone at the Crossing and deadheads back to the Garage at 12:40 am

There is a paid 35-minute travel time and a paid five (5) minute sign off at the Garage

**\*NOTE- All full time runs pay a minimum of forty (40) hours calculated at the end of the work week**

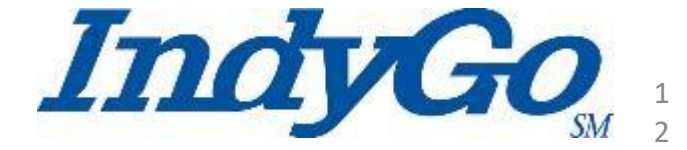

Now that you have selected your runs

- Enter a valid phone number on the Bid Sheet and sign it
- Turn the form in to the Service Center before the specified time on the Bid Sheet

NOTE- The Service Center cannot make copies If you would like a copy of your Bid Sheet, take a picture of it with your cell phone

If you do not turn your Bid Sheet in before the specified time the ATU Local 1070 representative will make selections for you

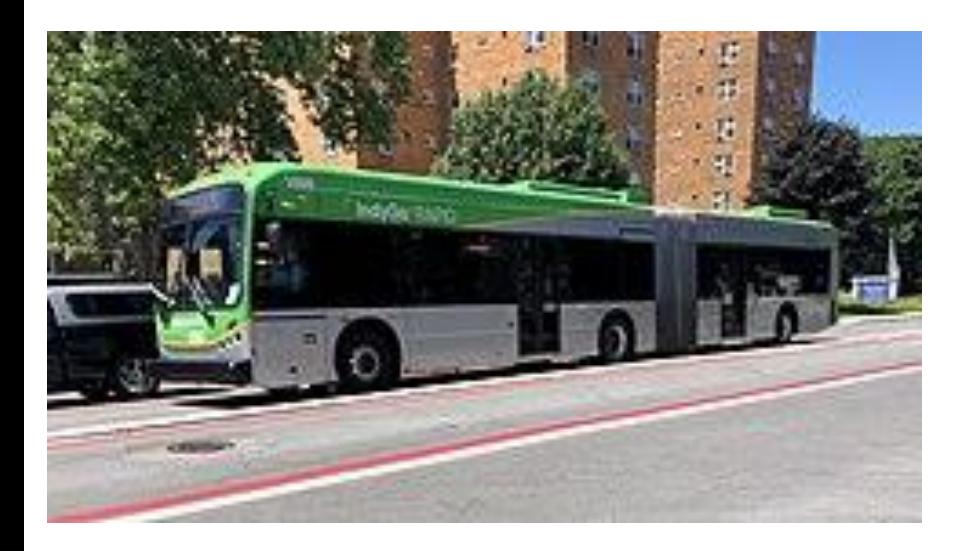

- Your Bid Sheet is Date/Time Stamped by the Service Center Clerk
- The clerk places your Bid Sheet in the designated area for collection
- Your Bid Sheet is collected by Bid personnel and delivered to the

Pick Room

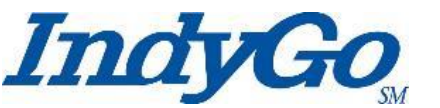

- All Bid Sheets are sorted in seniority order highest seniority first
- Your Bid Sheet is validated by the Pick Team
	- Invalid or Valid?

[Here, we'll look at examples of a](https://indygotransportation-my.sharepoint.com/personal/gpoore_indygo_net/Documents/Invalid%20Bid%20Sheet%20-%20ge%20(002).docx?web=1) [Valid Bid Sheet &](https://indygotransportation-my.sharepoint.com/personal/gpoore_indygo_net/Documents/Valid%20Pick%20Sheet-%20ge.docx?web=1) Invalid Bid Sheets

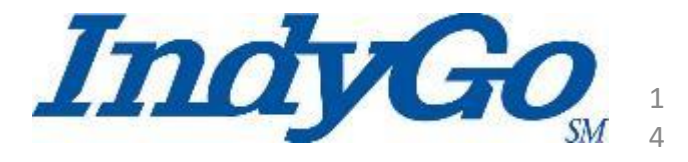

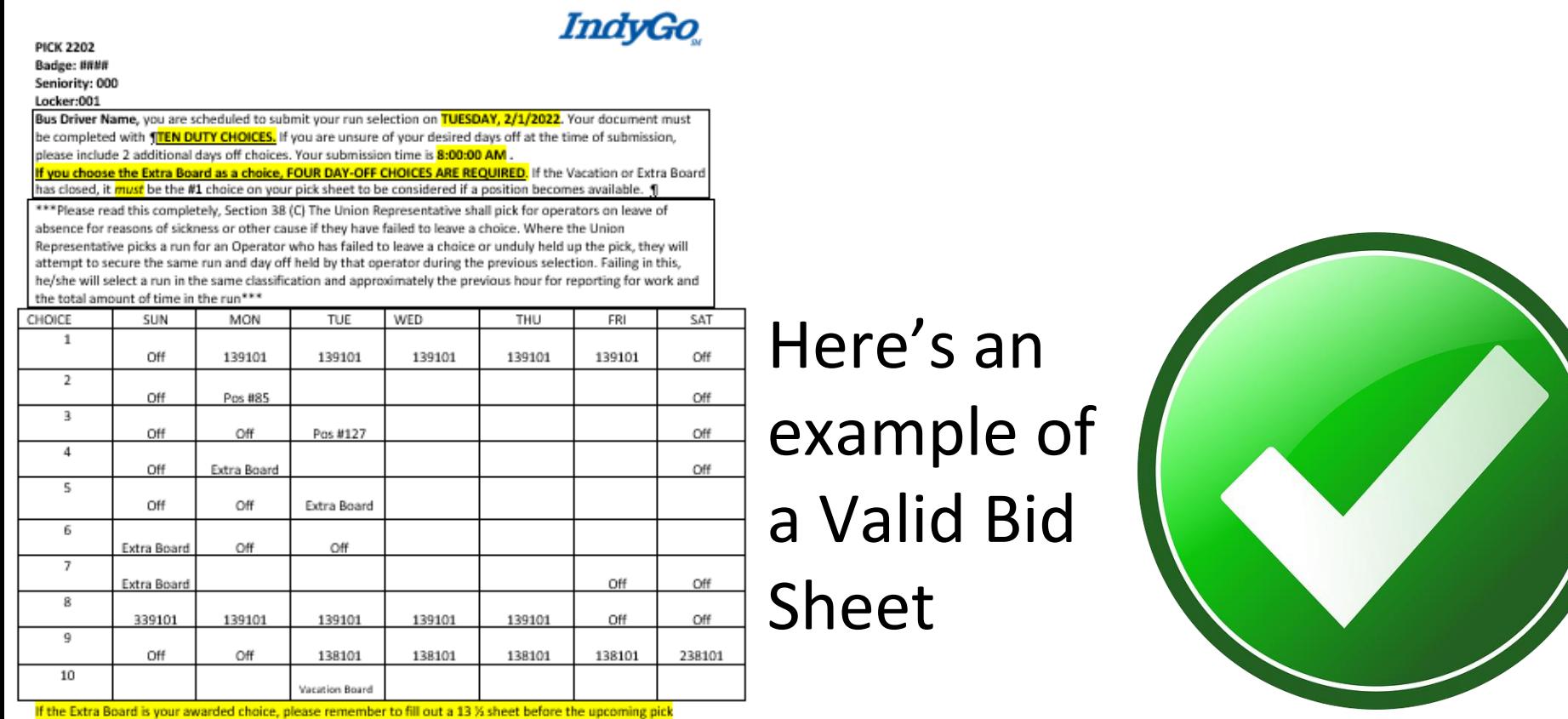

effective date. Is your personal information correct? Have you changed your phone number since the last run selection?

Valid phone number

If you are submitting your choices before your scheduled time, please include 10 choices and submit your pick sheet to the Service Center. If you do make 10 choices and your choices are unavailable, the union will pick for you. No phone calls will be made.

Signature:

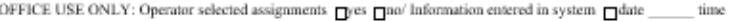

1 5

IndyGo

**PICK 2202 Badge: ####** Seniority: 000 Locker:001

IndyGo

#### Here's an example of an Invalid Bid Sheet

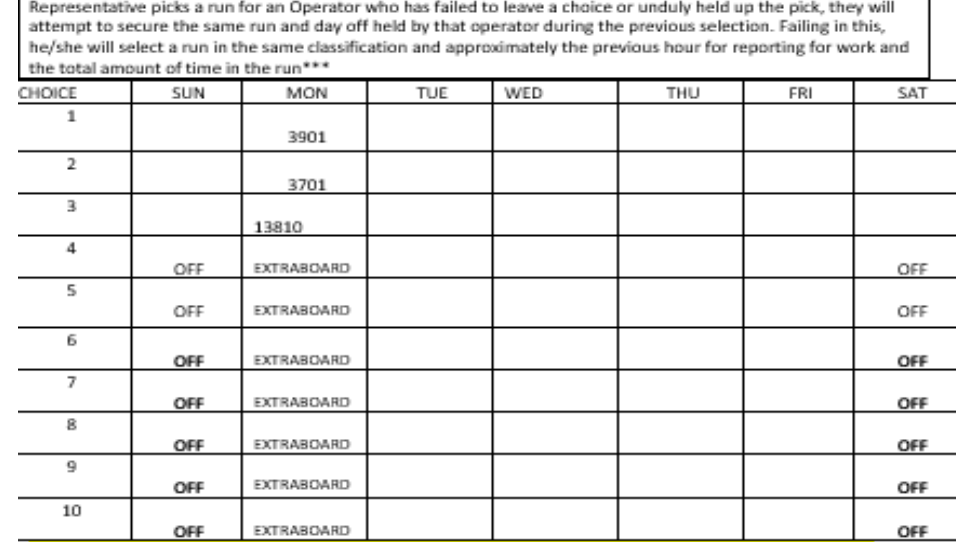

Bus Driver Name, you are scheduled to submit your run selection on TUESDAY, 2/1/2022. Your document must be completed with **1TEN DUTY CHOICES.** If you are unsure of your desired days off at the time of submission,

If you choose the Extra Board as a choice. FOUR DAY-OFF CHOICES ARE REQUIRED. If the Vacation or Extra Board has closed, it must be the #1 choice on your pick sheet to be considered if a position becomes available. 1 \*\*\*Please read this completely, Section 38 (C) The Union Representative shall pick for operators on leave of absence for reasons of sickness or other cause if they have failed to leave a choice. Where the Union

please include 2 additional days off choices. Your submission time is 8:00:00 AM .

If the Extra Board is your awarded choice, please remember to fill out a 13 % sheet before the upcoming pick effective date.

Is your personal information correct? Have you changed your phone number since the last run selection?

#### Valid phone number

If you are submitting your choices before your scheduled time, please include 10 choices and submit your pick sheet to the Service Center. If you do make 10 choices and your choices are unavailable, the union will pick for you. No phone calls will be made.

6

IndvGo

#### Signature:

OFFICE USE ONLY: Operator selected assignments nyes no lnformation entered in system ndate time

3/16/2022 8:39 AM

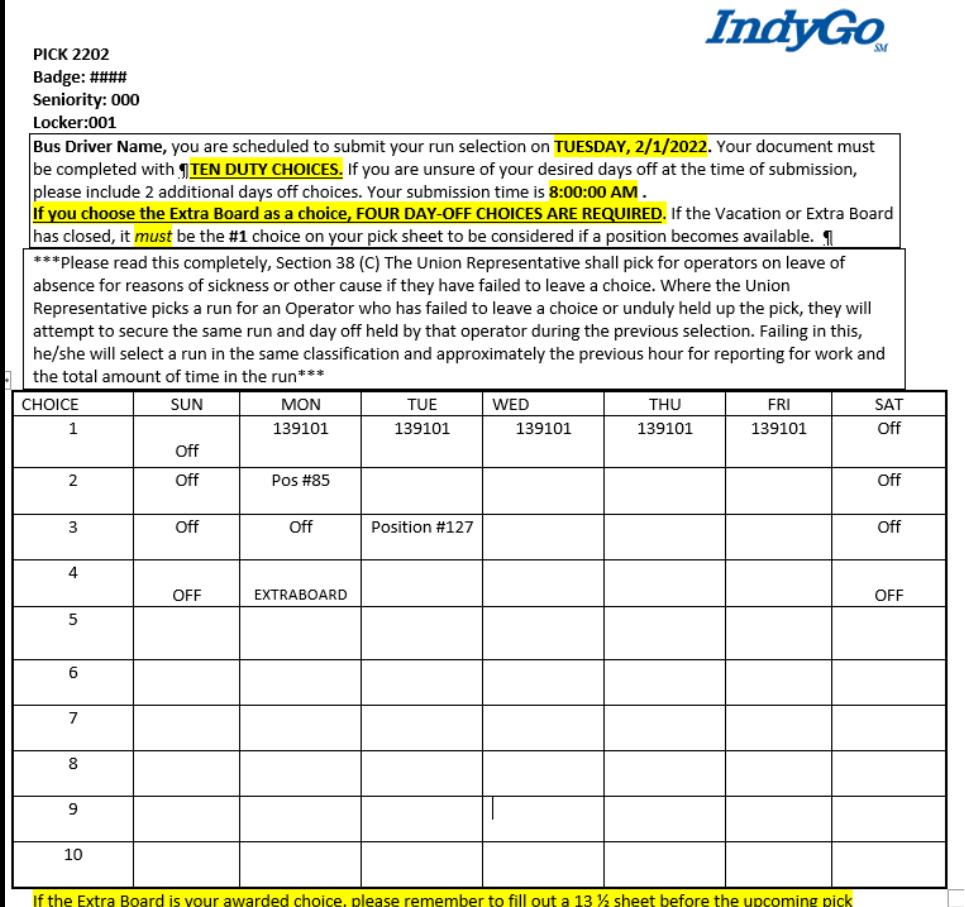

If the Extra Board is your awarded choice, please remember to fill out a 13 1/2 sheet before the upcoming pick effective date.

Is your personal information correct? Have you changed your phone number since the last run selection?

#### Valid phone number

If you are submitting your choices before your scheduled time, please include 10 choices and submit your pick sheet to the Service Center. If you do make 10 choices and your choices are unavailable, the union will pick for you. No phone calls will be made.

Here's another example of an Invalid Bid Sheet

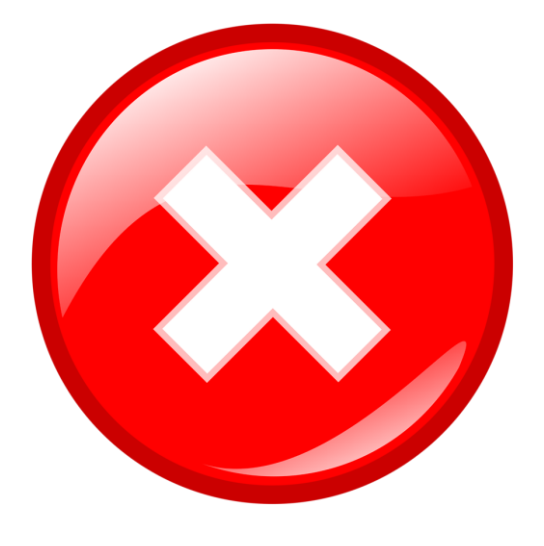

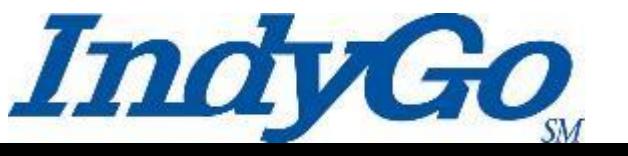

1 7

- Were you able to spot the differences?
	- The Invalid Bid Sheets were missing complete duty, or run, information
	- Only one day, Monday, was chosen as a workday
	- The first three selections did not choose an off day
	- Examples 4-10 are all the same
		- You **must** list **ten different** selections
	- One of the Invalid Bid Sheets did not have enough selections
		- All Valid Bid Sheets **MUST** have **ten different selections**
- When Bid Sheets are invalid, ATU Local 1070 will select duties for you based on your current duties, if available

# The Bid/Pick Room

#### • In the Bid/Pick Room

- If your valid selections are available, they will be awarded to you
	- If your selections are valid; but not available, the ATU Local 1070 representative will reach out to you to advise of available runs\*
	- \*NOTE the importance of entering a valid telephone number
- Once your Bid Sheet with awarded selections is complete the Bid Supervisor will enter the information into HASTUS
- The Bid Clerk will note the selection(s) as unavailable on the Pre-Bid Sheets in the South Lounge Trichard Lounge

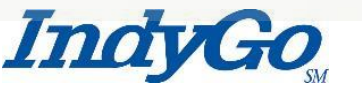

9

# After Selection Award

- After the selection
	- Once your selections have been awarded a copy of Bid Sheet will be returned to your locker with the awarded selection(s) circled
	- No later than the Friday before the new Bid takes effect, a printed copy of your Driver Timecards will be placed in your locker
	- Your Driver Timecards will also be available to view on HASTUS Self Service **after 2:00 pm on the Saturday** before the Bid takes effect

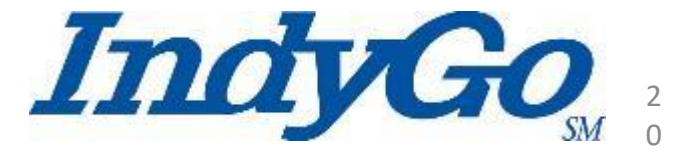

#### After Selection Award

• Here is an example of a returned Bid Sheet

InduGo

time

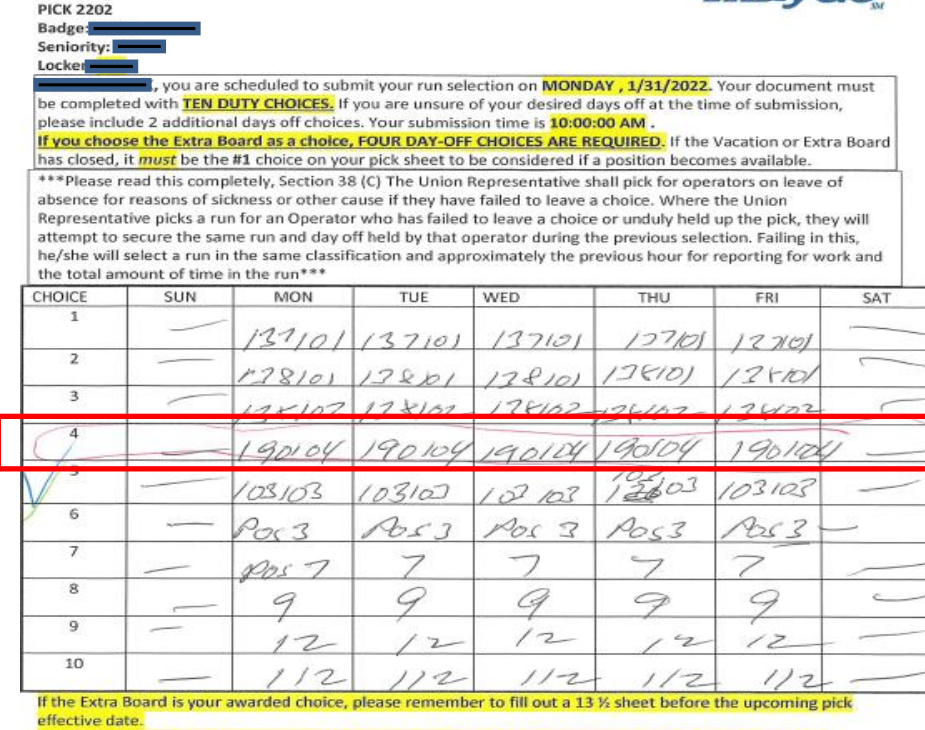

Is your personal information correct? Have you changed your phone number since the last run selection?

OFFICE USE ONLY: Operator selected assignments □ves□ no/ Information entered in system □ date

Valid phone number

If you are submitting your choices before your scheduled time, please include 10 choices and submit your pick sheet to the Service Center. If you do make 10 choices and your choices are unavailable, the union will pick for you. No phone calls will be made.

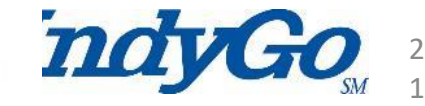

Signature:

# Questions / Comments?

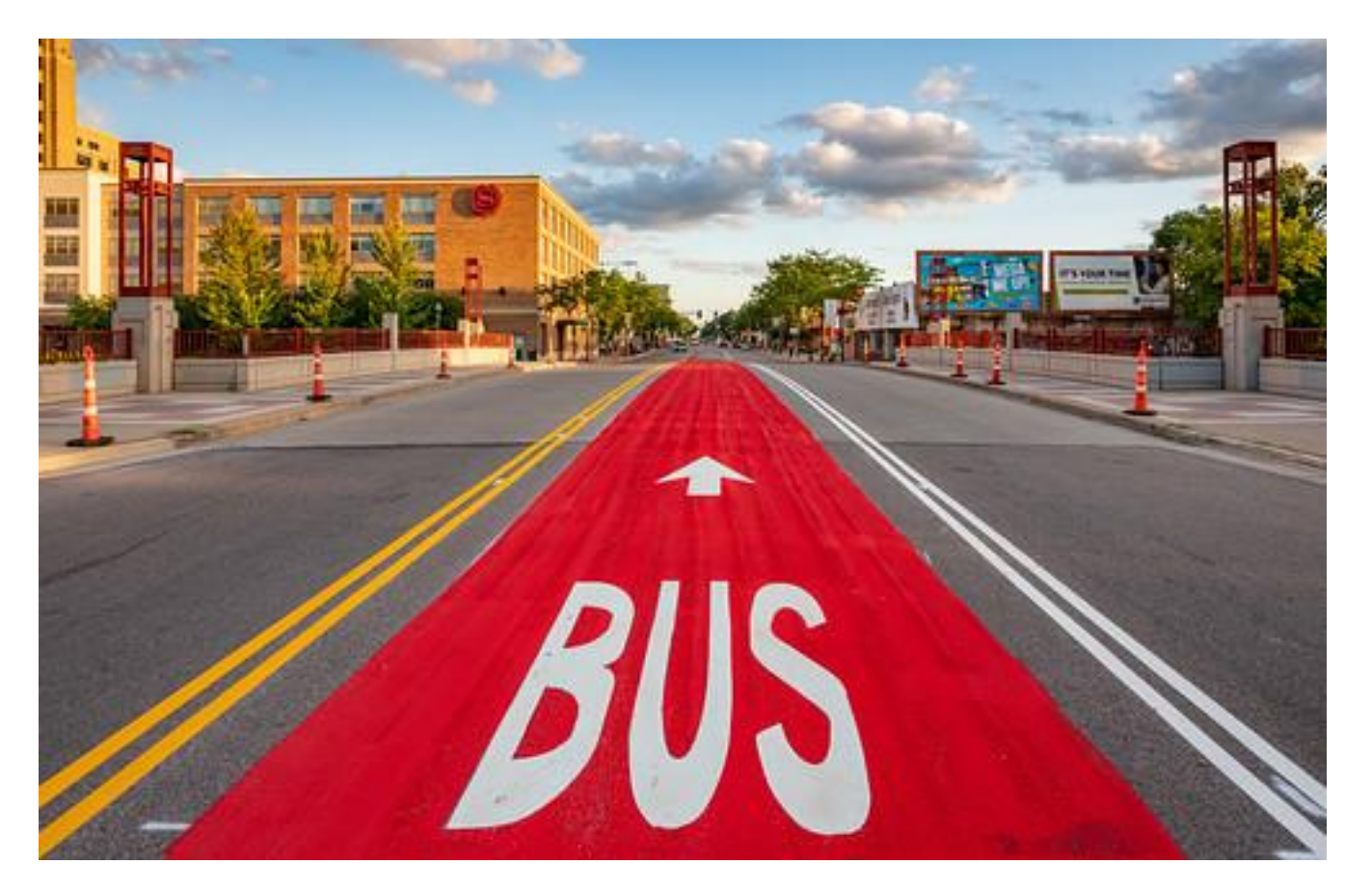

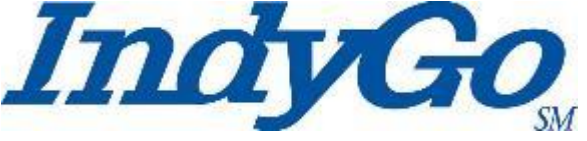